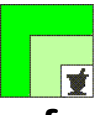

#### **federfar federazione nazionale unitaria dei titolari di farmacia italiani**

*Roma,* 26 aprile 2022 *Uff.-Prot.n°* PROMO/6435/204/F7/PE *Oggetto*: **Caselle posta elettronica certificata (PEC) Federfarma** Aggiornamento password

> ALLE ASSOCIAZIONI PROVINCIALI ALLE UNIONI REGIONALI

ALLE SOFTWARE HOUSE

### **SOMMARIO:**

*Poste Italiane ha previsto un programma di aggiornamento delle password delle caselle di posta elettronica certificata (PEC) Federfarma. Le farmacie potrebbero pertanto ricevere, in prossimità della scadenza, un invito alla modifica delle stesse.* 

Come noto questa Federazione, tramite Promofarma, mette a disposizione dei propri associati, due caselle di poste elettronica certificata (PEC) gestite da Poste Italiane.

A tal proposito, si informa che Poste Italiane, al fine di rafforzare la sicurezza del sistema, ha avviato un progetto di aggiornamento che prevede, per coloro che ne riceveranno avviso, l'invito alla modifica delle password delle proprie caselle PEC.

Le farmacie associate, in prossimità della scadenza, potrebbero dunque ricevere, al proprio indirizzo PEC oltre che a quello della casella e-mail alternativa (se preventivamente configurata) una notifica della imminente scadenza della password (rispettivamente 20, 10 e 5 giorni prima della scadenza stessa). Alla scadenza, qualora la password non venisse modificata, l'utente riceverà un messaggio di "password scaduta" e l'accesso alla casella verrà bloccato, pur rimanendo la stessa attiva, ossia in grado esclusivamente di ricevere messaggi ma non di inviarli. Per riaccedere alla casella occorrerà provvedere alla modifica della relativa password attraverso webmail all'indirizzo https://webmail.postecert.it.

Si prega quindi di porre la massima attenzione agli eventuali avvisi che saranno recapitati nella propria casella PEC e all'indirizzo alternativo preventivamente configurato; **a tal proposito si evidenzia che è fondamentale inserire o verificare la correttezza dell'indirizzo e-mail alternativo alla casella PEC attraverso il quale ricevere eventuali comunicazioni e procedere al recupero in caso di smarrimento della password.** 

Per verificare o inserire l'indirizzo e-mail alternativo sarà sufficiente connettersi all'indirizzo https://webmail.postecert.it e seguire le istruzioni della breve guida, allegata alla presente (allegato n. 1), alla voce "Inserimento casella e-mail alternativa".

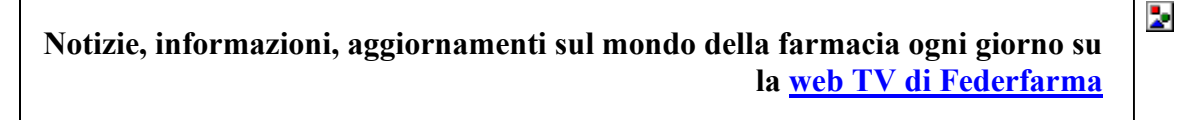

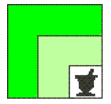

Si ricorda, altresì, che in caso di smarrimento della password sarà sempre possibile avviare la procedura di recupero cliccando sul link "Hai dimenticato la password?" direttamente dal sito https://webmail.postecert.it e seguire le istruzioni della breve guida allegata alla voce "Ho dimenticato la password".

Si ricorda, infine, che la password deve essere composta da un minimo di 10 e un massimo di 24 caratteri e contenere obbligatoriamente almeno:

- 1 carattere maiuscolo
- 1 carattere minuscolo
- 1 numero
- 1 carattere speciale a scelta tra i seguenti:
	- "."punto
	- $-$  "-" trattino
	- $-$  "  $\cdots$  underscore
	- "," virgola
	- $-$  ":" due punti
	- "!" punto esclamativo
	- $-$  " $\omega$ " chiocciola
	- "\$" simbolo del dollaro

In caso di necessità, l'assistenza per l'utilizzo della webmail, l'impostazione o il recupero della password, può essere richiesta a Poste Italiane, contattando il **numero verde 803.160** e seguendo la sequenza di tasti 3-2-1.

Si fa inoltre presente che, per ovvie ragioni di sicurezza, Promofarma non ha visibilità delle password delle caselle PEC, né può intervenire in alcun modo al recupero delle stesse; si sottolinea che la procedura sopra riportata dovrà essere eseguita **esclusivamente dall'intestatario delle caselle**.

Si prega di **porre la massima attenzione alle caselle PEC non presidiate,** come ad esempio quelle configurate all'interno di un software gestionale; in tal caso potrebbe essere necessario coordinarsi con la software house di riferimento.

Cordiali saluti.

 IL SEGRETARIO IL PRESIDENTE Dott. Roberto TOBIA Dott. Marco COSSOLO

Allegato n. 1

*Questa circolare viene resa disponibile anche per le farmacie sul sito internet www.federfarma.it contemporaneamente all'inoltro tramite e-mail alle organizzazioni territoriali.* 

**Notizie, informazioni, aggiornamenti sul mondo della farmacia ogni giorno su la web TV di Federfarma**

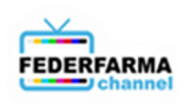

# **Breve Guida alla gestione della password PEC**

### Sommario

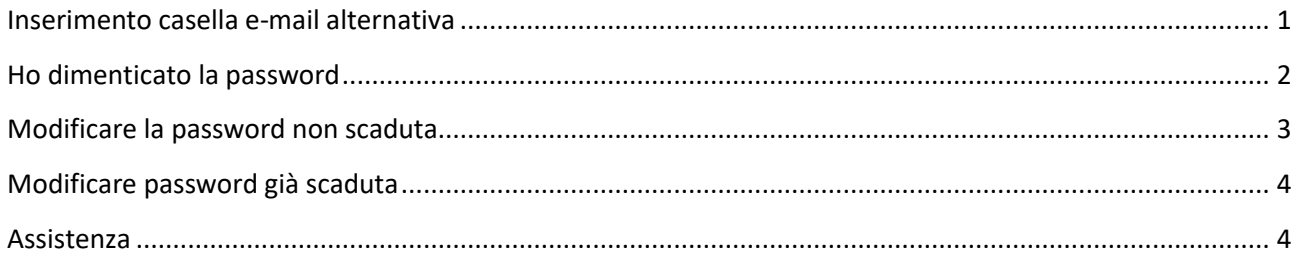

Per le operazioni di gestione delle password è fondamentale avere inserito un indirizzo di posta alternativo alla PEC nella quale ricevere le comunicazioni e le istruzioni di recupero della password.

### <span id="page-2-0"></span>Inserimento casella e-mail alternativa

Accedere alla Webmail [\(https://webmail.postecert.it\)](https://webmail.postecert.it/) collegandosi con le proprie credenziali di accesso.

#### Cliccare sul simbolo dell'ingranaggio in alto a destra

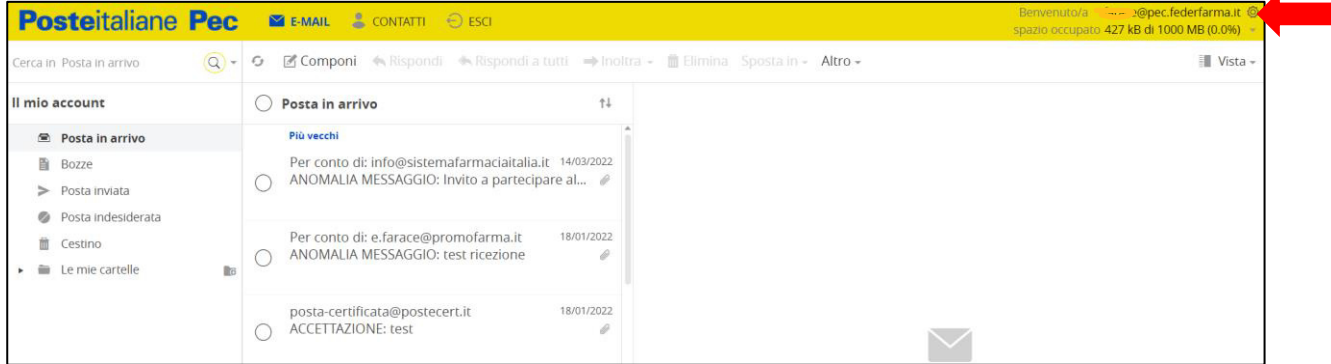

#### Nella pagina successiva selezionare "Recupero password" dal menù a sinistra

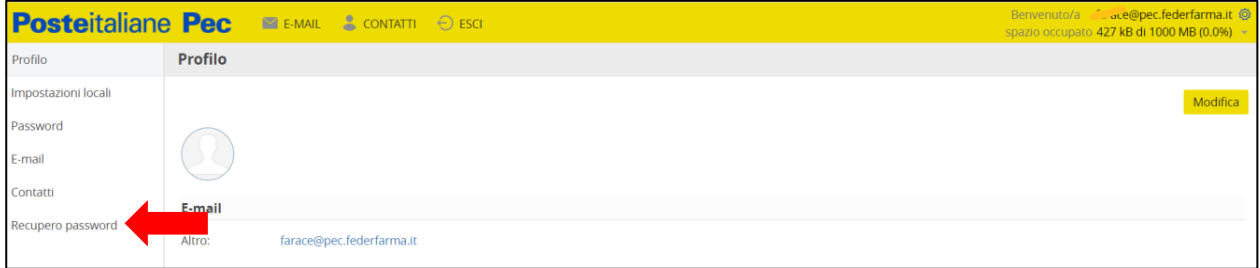

Inserire una e-mail alternativa o verificare la correttezza di quella già inserita e cliccare su "Salva" a destra.

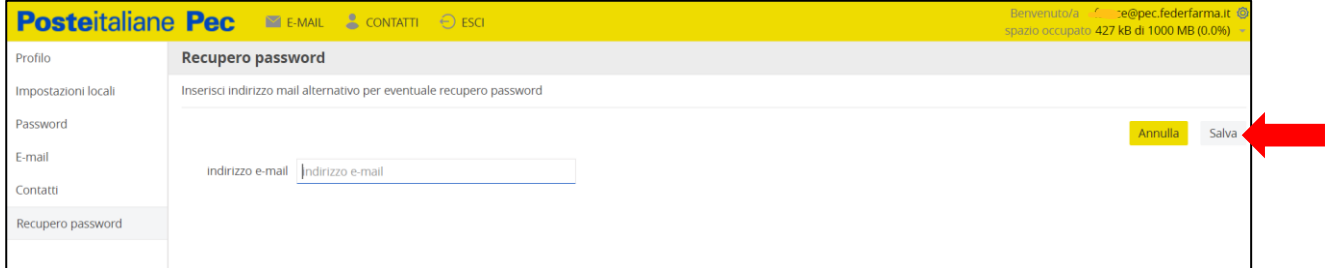

# <span id="page-3-0"></span>Ho dimenticato la password

Per impostare una password connettersi al sito [https://webmail.postecert.it](https://webmail.postecert.it/) e cliccare sul link "Hai dimenticato la password"

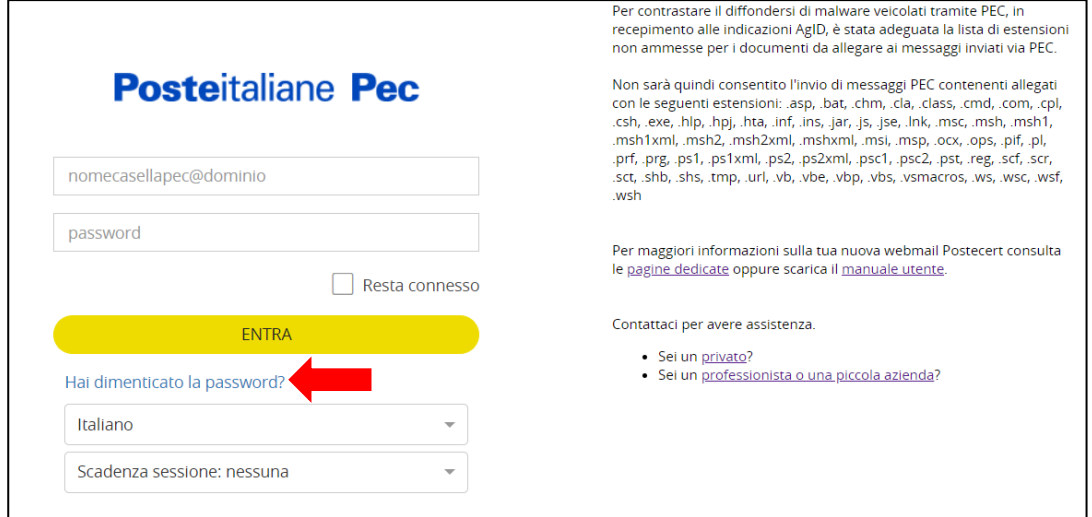

Nella schermata successiva, inserire il nome completo della casella per la quale si chiede il recupero delle credenziali, fare click su "Non sono un robot" e poi su "INVIA"

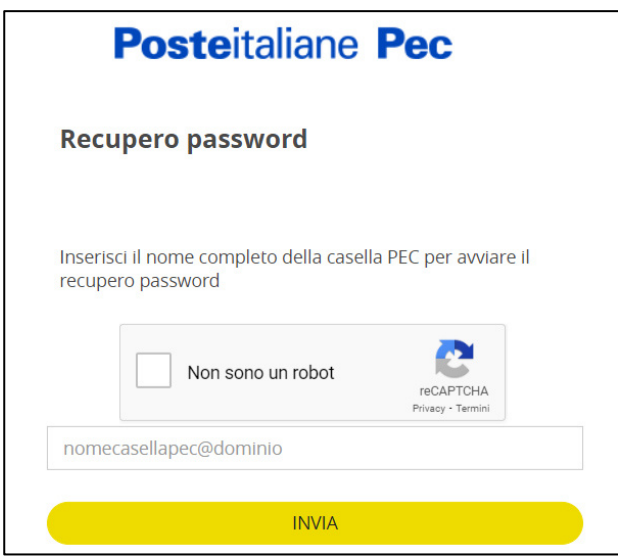

Arriverà, sulla casella e-mail alternativa precedentemente impostata, una e-mail dall'indirizzo [noreply@poste.it](mailto:noreply@poste.it), cliccare sul link "Indirizzo recupero password"

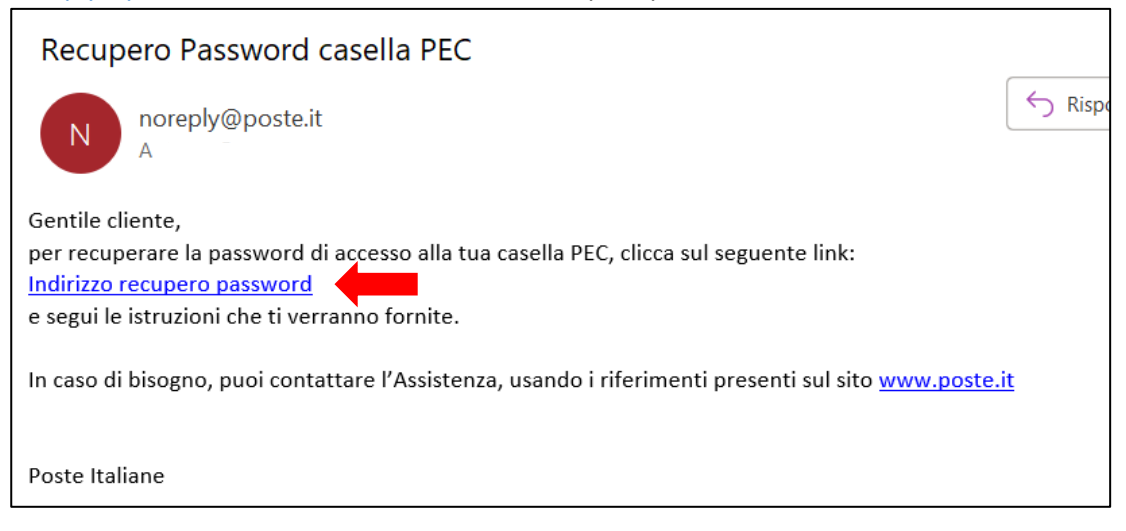

Impostare 2 volte la nuova password e cliccare sul pulsante "INVIA"

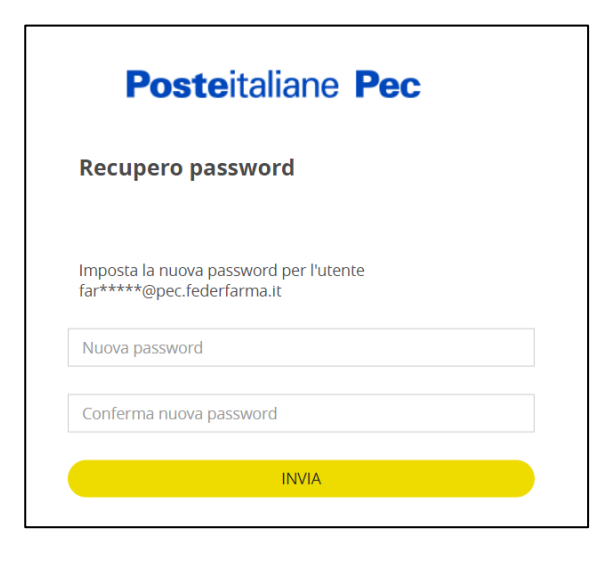

## <span id="page-4-0"></span>Modificare la password non scaduta

Per modificare la password che non è ancora scaduta accedere alla Webmail [\(https://webmail.postecert.it\)](https://webmail.postecert.it/)

Cliccare sul simbolo dell'ingranaggio in alto a destra

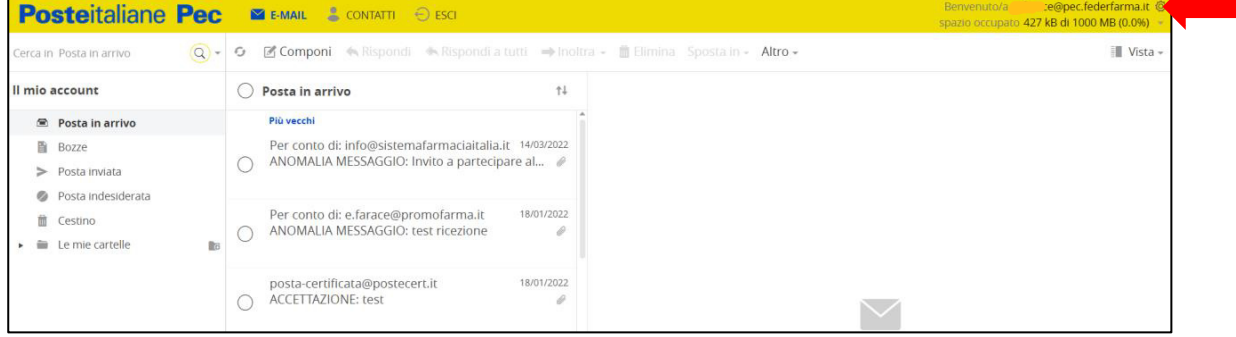

Nella pagina successiva selezionare "Password" dal menù a sinistra

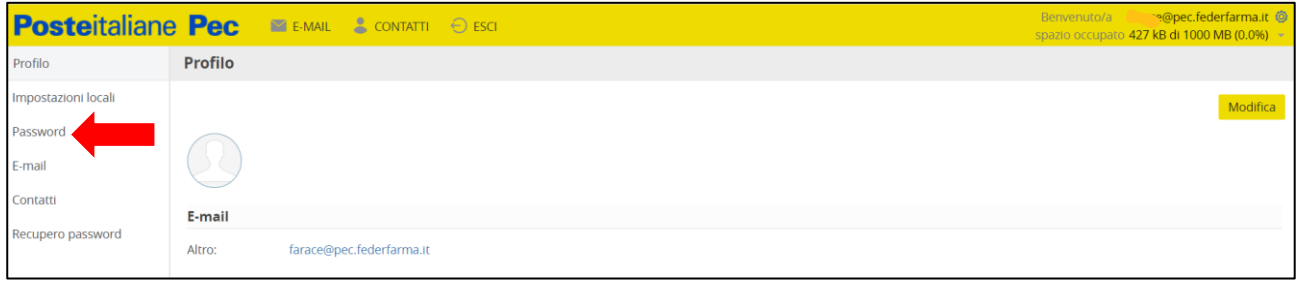

Inserire la password attuale e poi per due volte la nuova password e cliccare sul "Salva" a destra

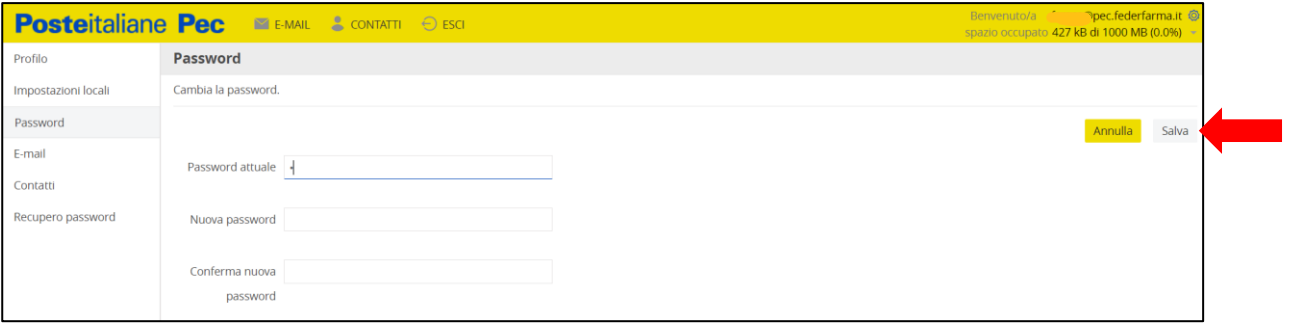

# <span id="page-5-0"></span>Modificare password già scaduta

Per modificare la password scaduta accedere dalla Webmail (https://webmail.postecert.it) alla propria casella, utilizzando la password scaduta: verrà automaticamente chiesto di effettuare il cambio della password. La modifica avrà effetto dopo alcuni minuti.

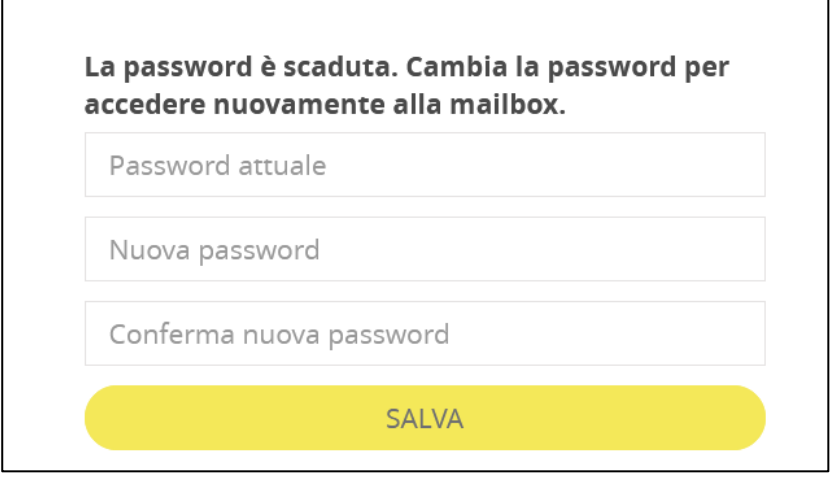

# <span id="page-5-1"></span>Assistenza

L'assistenza, in caso di necessità all'impostazione delle password o per il recupero delle credenziali smarrite, può essere richiesta a Poste Italiane al:

### **numero verde 803.160** seguendo la sequenza di **tasti 3-2-1**

In caso di smarrimento della password e di necessità di inserimento di una e-mail alternativa, sarà necessario scrivere a mail@promofarma.it.